# **Otvoreni operativni sistemi**

Marko Dimitrijević

#### **VI editor**

UNIX operativni sistem standardno prate nekoliko editora teksta. To su pre svega, editori linijskog tipa **ed** i **ex**, i ekranski editor **VI**. Editor **VI** poseduje sve mogućnosti koje imaju **ed** i **ex** i u suštini predstavlja ekranski orijentisan korisnički interfejs ka njima. Po potrebi, vi ih poziva u pozadini a rezultate koje oni daju, prikazuje na displeju monitora. No bez obzira na to, korisnika ne treba da interesuje veza editora **VI** sa drugim editorima ili uslužnim programima i može ga posmatrati kao nezavisna celina.

#### **VI editor**

Relativno je komplikovan za upotrebu jer ima tri moda rada u kojima se funkcije znakova generisanih sa tastature drastično razlikuju. Obično ne koristi kontrolne tastere tipa **PageUp**, **PageDown** kao ni funkcijske tastere tako da se komande zadaju sa standardnih tastera i njihovom kombinacijom sa **Ctrl**. Ne poseduje menije na koje smo navikli kod, uslovno rečeno *user friendly* editora (DOS-ov **edit**, na primer).

## **Vi editor**

Međutim, treba imati u vidu da je osnova editora **VI** definisana početkom sedamdesetih, istovremeno sa početkom razvoja UNIX-a. Još tada je postavljen cilj da **VI** funkcioniše na raznim tipovima terminala od kojih većina nije imala ni preveliki ni premoćan skup kontrolnih sekvenci, kao ni standardizovan izgled tastature.

Savremene implementacije VI editora prevazilaze nedostatke koji su postojali u prvobitnim verzijama.

#### **Modovi rada VI editora**

- **komandni**  svi znaci otkucani sa tastature se tretiraju kao komande,
- **input** sluzi za unos teksta, tasteri imaju normalno značenje,
- **mod zadnje linije**  sluzi za unos složenih komandnih linija.

Nakon startovanja, editor ulazi u **komandni mod**. Prelazak u **input** ili **mod zadnje linije** je jedino moguć iz komandnog moda. Prelazak iz **komandnog** u **input mod** se ostvaruje većim brojem komandi za dodavanje teksta ali se napuštanje input moda i povratak u komandni obavlja uvek pritiskom na **<Esc>** taster. U **mod zadnje linije** je moguće preći jedino komandom **:**. Iz ovog moda se izlazi unošenjem željene komande i njenim izvršavanjem aktiviranjem tastera **<Enter>** ili **<Esc>** tasterom kada se **mod zadnje linije** napušta odmah.

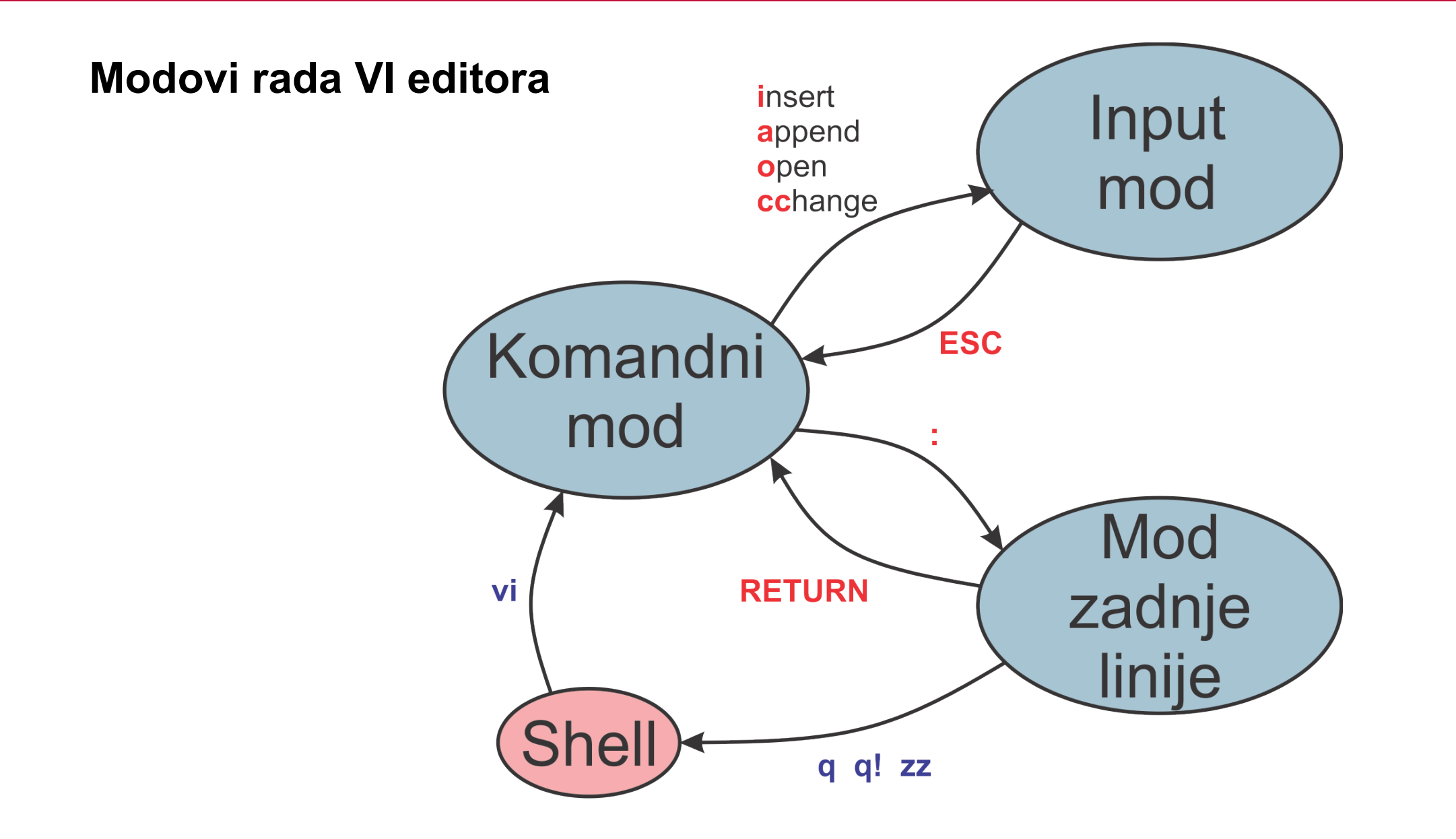

6

### **Startovanje vi editora**

• Vi editor se može pozvati komandom **vi**:

- vi **vi** otvara novi fajl za editovanje
- **vi file** postavlja kursor u prvu liniju fajla **file**.
- **vi +file** postavlja kursor u zadnju liniju fajla **file**.
- **vi file1 file2 ... fileN** sukcesivno editovanje više fajlova. Po završetku editovanja jednog, sledeći se poziva sa **:next** ili skraćeno **:n**

## **Mod zadnje linije – izlaz iz editora**

- **:wq** snimanje i izlaz
- **:q!**  izlaz bez snimanja, bez obzira na učinjene izmene.
- **:w!**  prepisuje fajl iako je **Read only**
- **:x**  Isto kao **:wq**

## **Mod zadnje linije – učitavanje drugih fajlova**

- **:e** *file* u editor poziva drugi fajl na editovanje. Novi fajl briše iz bafera prethodni tekst.
- **:r** *file* učitava fajl *file* i umeće ga u tekst ispod tekuće linije.

# **Komandni mod – pomeranje kursora**

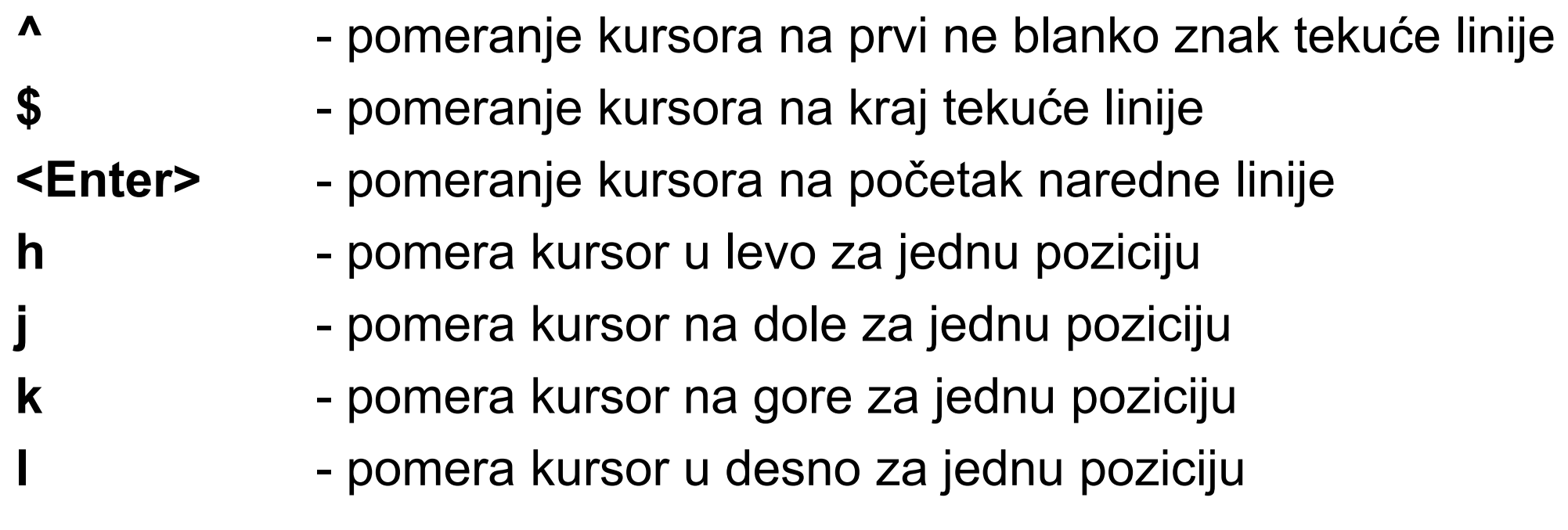

NAPOMENA: Obično rade i kursorske strelice.

#### **Komandni mod – pomeranje kursora**

- **<Ctrl> f**  pomera ceo prozor unapred kroz fajl
- **<Ctrl> b**  pomera ceo prozor unazad kroz fajl

NAPOMENA: Obično rade i **PageUp** i **PageDown**.

# **Pozicioniranje**

- **:n** postavlja kursor na početak **n**-te linije
- **/string** pretraživanje fajla po nizu znakova **string** unapred
- **?string** pretraživanje fajla po nizu znakova **string** unazad
- **n** ponavlja prethodno pretraživanje unapred/unazad
- **<Ctrl> g**  daje informaciju o tekućoj liniji i fajlu koji se edituje

## **Komandni mod – Undo i Repeat**

- **u** vraća fajl na stanje pre izvršavanja zadnje komande
- **.** ponavlja zadnju komandu

## **Komandni mod – brisanje teksta**

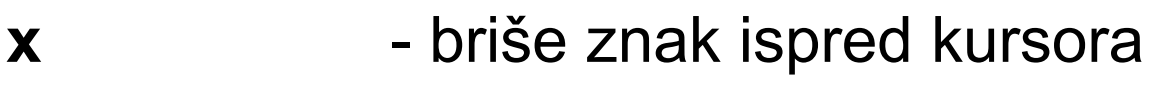

- **X** briše znak iza kursora
- **:i,jd** briše tekst od **i**-te do **j**-te linije
- dd briše tekuću liniju
- **dw** briše tekuću reč

#### **Komandni mod – izmena teksta**

- **s** zamenjuje znak ispod kursora novo otkucanim tekstom. Završava se sa **<Esc>**.
- **r** zamenjuje samo znak ispod kursora
- **cw cw** zamenjuje tekst od kursora do kraja reči novim tekstom
- **:i,js/tekst1/tekst2/option** od **i**-te do **j**-te linije, zameni **tekst1** sa **tekst2**.
- **:i,jg/tekst/s/tekst1/tekst2/option** od **i**-te do **j**-te linije, u linijama koje sadrže **tekst**, zameni **tekst1** sa **tekst2**.

#### **Komandni mod – izmena teksta**

Komande za globalnu zamenu mogu da imaju i dodatni parametar **option**. Bez argumenta **option**, u svakoj liniji će se izvršiti maksimalno jedna zamena teksta **tekst1** i to na mestu njegovog prvog pojavljivanja. Ako se isti tekst pojavljuje više puta u istoj liniji, na ostalim mestima ostaje nepromenjen. Ako je **option** jednak **g** onda se zamena obavlja globalno. Traženi tekst koji se pojavljuje više puta u istoj liniji, biće zamenjen na svim mestima. Takođe je korisna i opcija **c** koja omogućava globalnu zamenu ali uz verifikaciju. Kada se traženi tekst prodanje, od korisnika se očekuje da sa **y** ili **n** kaže da li provaljeni tekst treba zameniti ili ne.

#### **Komandni mod - Unos teksta**

**a a** - unošenje teksta počev od pozicije prve udesno od pozicije kursora. Završava se sa **<Esc>.**

> **i** - unošenje teksta počev od tekuće pozicije kursora. Završava se sa **<Esc>.**

**o** - kreira novu liniju ispod tekuće i ulazak u **insert mod**. Završava se sa **<Esc>.**

**O** - kreira novu liniju iznad tekuće i ulazak u **insert mod**. Završava se sa **<Esc>.** 

## **Baferi**

- VI poseduje dve vrste bafera: **neimenovane** i **imenovane**.
- Neimenovanih bafera ima 9 a referenciranje na njih se obavlja navadjanjem njihovog rednog broja. Komande **dd** i **yy** menjaju sadržaj ovih bafera tako sto se novi sadržaj uvek upisuje u prvi a pri tome se stari sadržaj bafera pomera iz prethodnog u naredni (rade kao pomerači registri, FIFO) pri čemu se sadržaj poslednjeg (devetog) gubi.
- Imenovanih bafera ima 26 a imena im se sastoje od slova engleske abecede. Mala i velika slova predstavljaju fizički iste bafere ali se u radu razlikuju. Na primer, zapis u bafer **a** brise njegov prethodni sadržaj dok je zapis u bafer **A** zapis u isti bafer ali se novi sadržaj dodaje prethodnom.

# **Baferi**

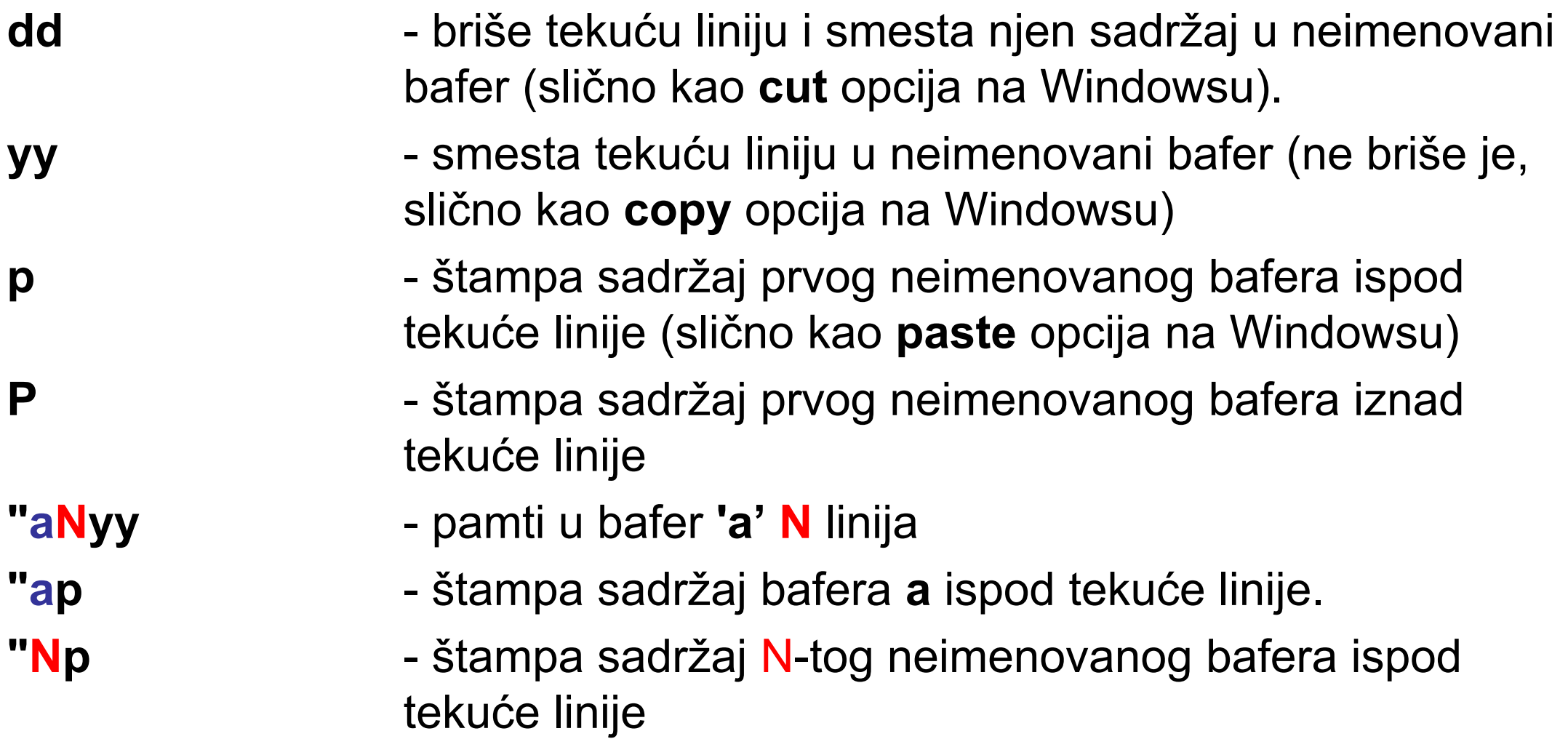

## **Sastavljanje i rastavljanje linija**

- **<Shift> j**  sastavlja tekuću i narednu liniju
- Enter rastavlja liniju na mestu kursora (edit mod)

## **Multipliciranje komandi**

Instrukcije komandnog moda je moguće multiplicirati, jednostavno navadjanjem željenog broja pre unošenja komande. Ovo može biti izuzetno korisno. U nekim primerima prikazanim do sada, ovo je već korišćeno. Na primer, komanda **10x** brise deset znakova desno od kursora, **10dd** brise 10 linija, i slično.

#### **Komande za snimanje**

**:i,jw file2** - zapisuje tekst od **i**-te do **j**-te linije u **file2 :w file2** - zapisuje ceo fajl pod drugim imenom **file2 :w>> file2** - ceo sadrzaj zapisuje na kraj fajla **file2**

## **Varijable vi editora**

Slično kao komandni interpreter, i **VI** poseduje neke ugrađene promenljive, koje ako su postavljene, menjaju ponašanje editora. Na sve promenljive ovog tipa se može uticati **:set** komandom. Na primer:

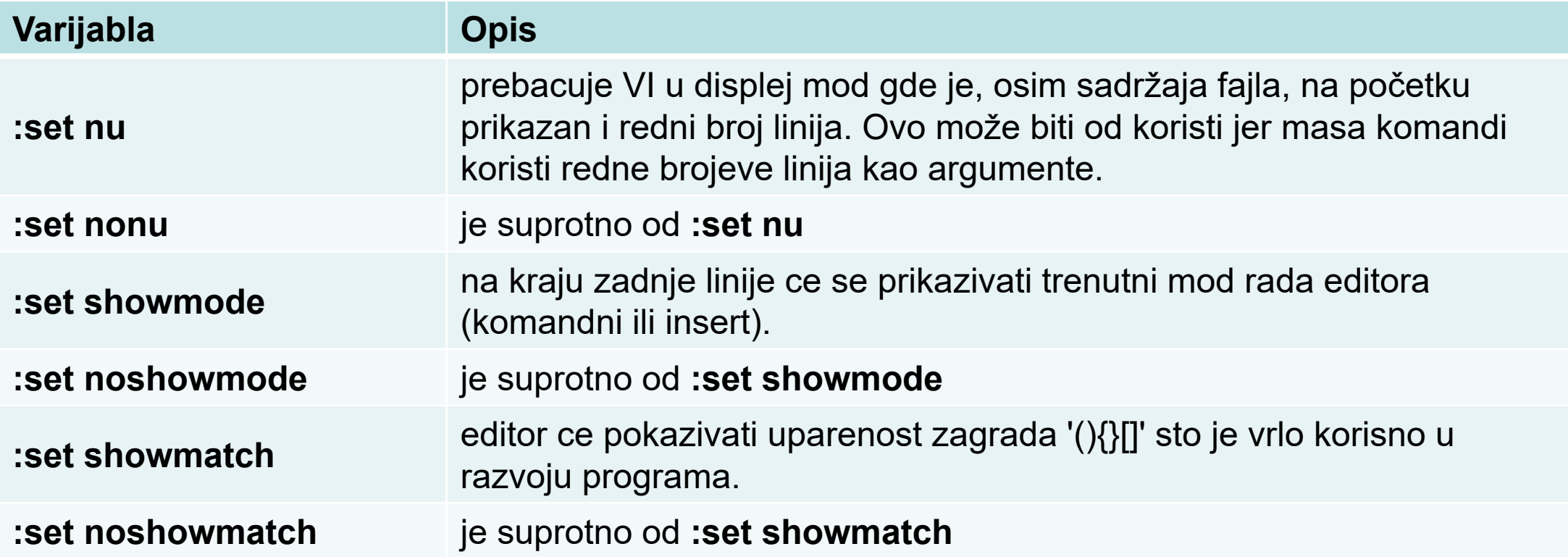